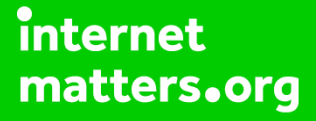

# **Parental controls guide**

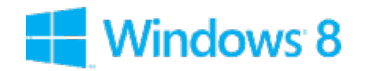

#### **Parental Controls information**

#### **Type of guide**

Smartphone and other devices

#### **Features and Benefits**

Windows 8 Parental Controls allows you to restrict web content including viewing activity reports to see what sites your child has visited. Time limits, Windows Store and game restrictions, plus app restrictions.

#### **What specific content can I restrict?**

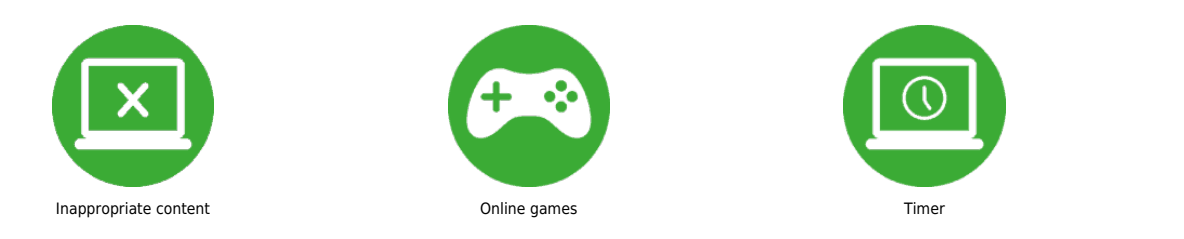

#### **What do I need?**

A new account for the child and Password

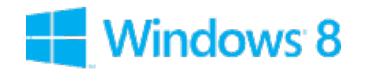

### **Step by step guide**

**1**

 From the desktop, take mouse to bottom right corner to bring up the navigation panel.

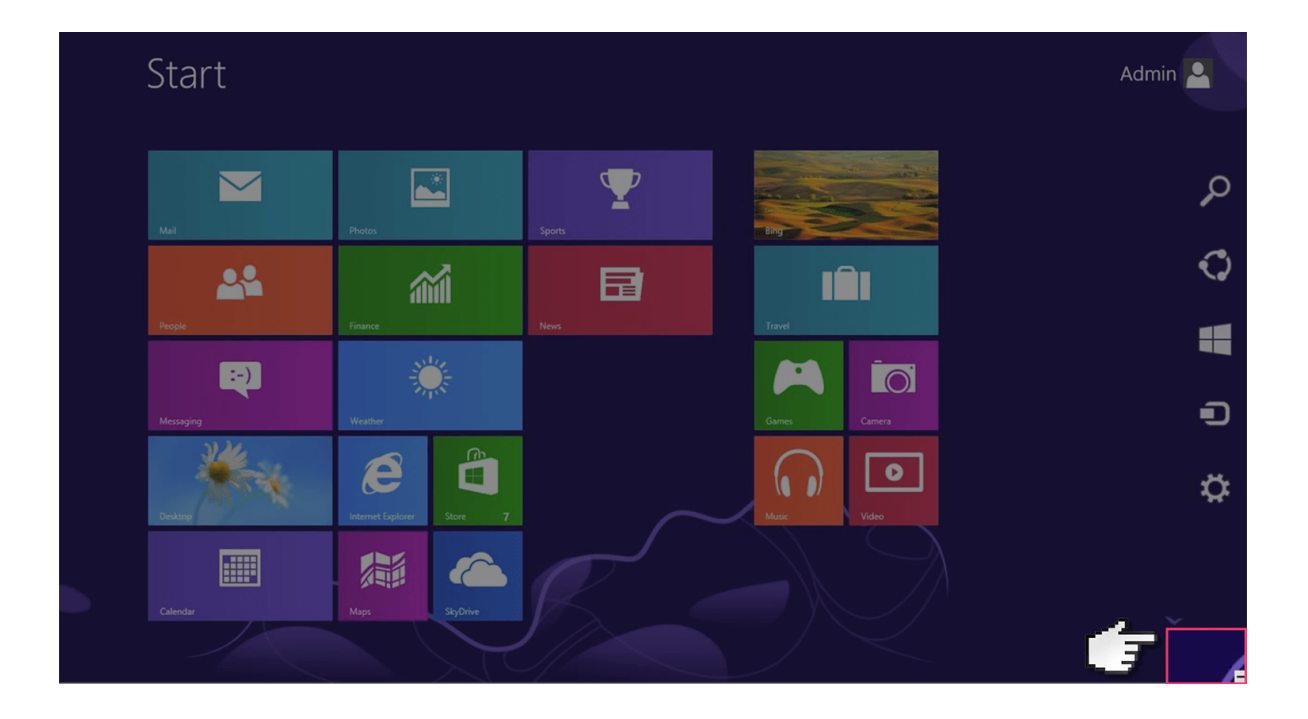

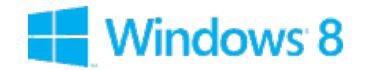

### **Step by step guide**

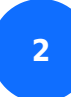

Click on 'Settings'.

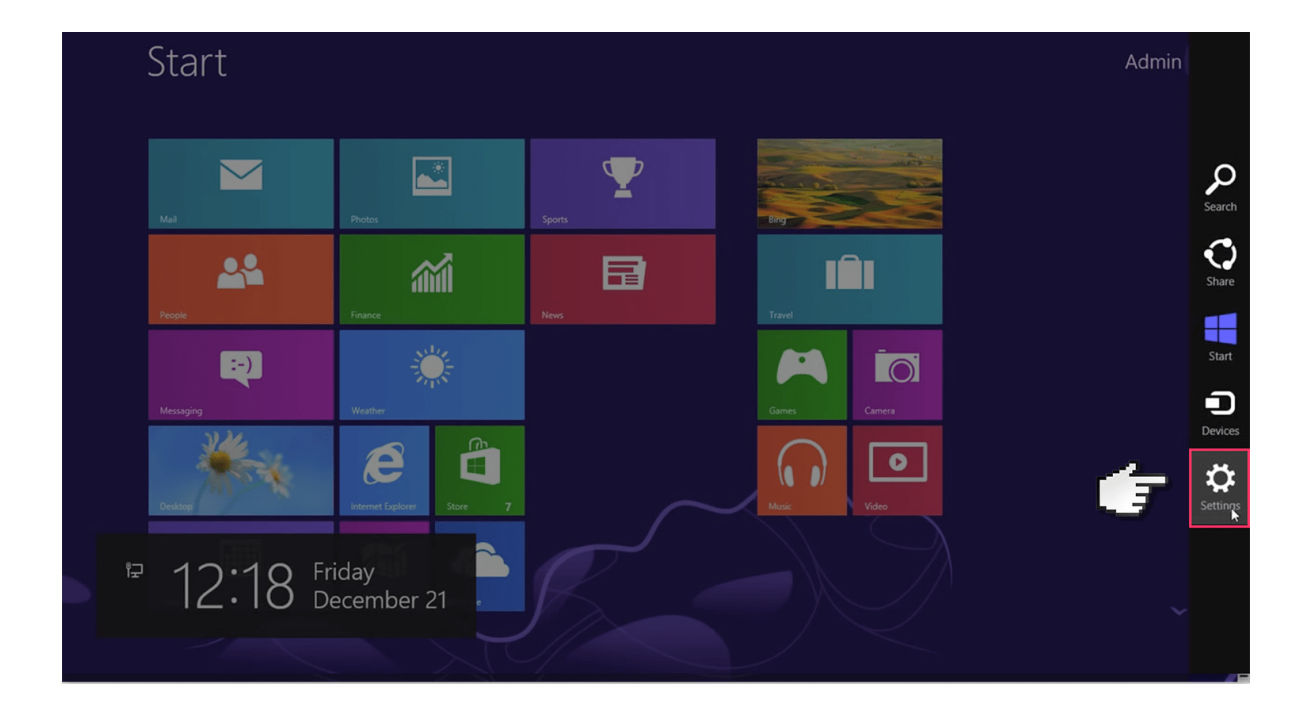

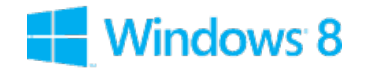

### **Step by step guide**

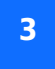

Then select 'Change PC settings'.

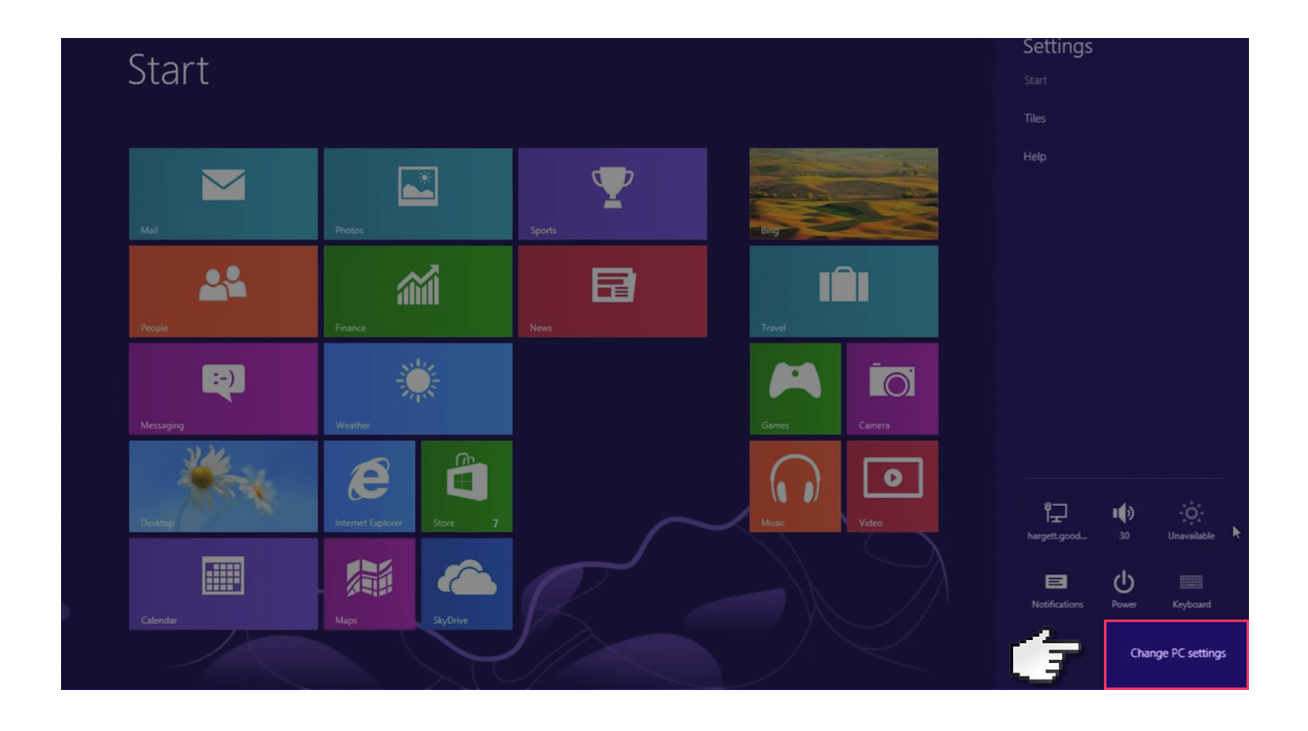

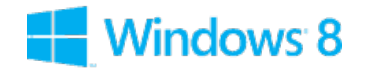

### **Step by step guide**

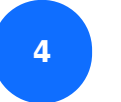

Select 'Users'.

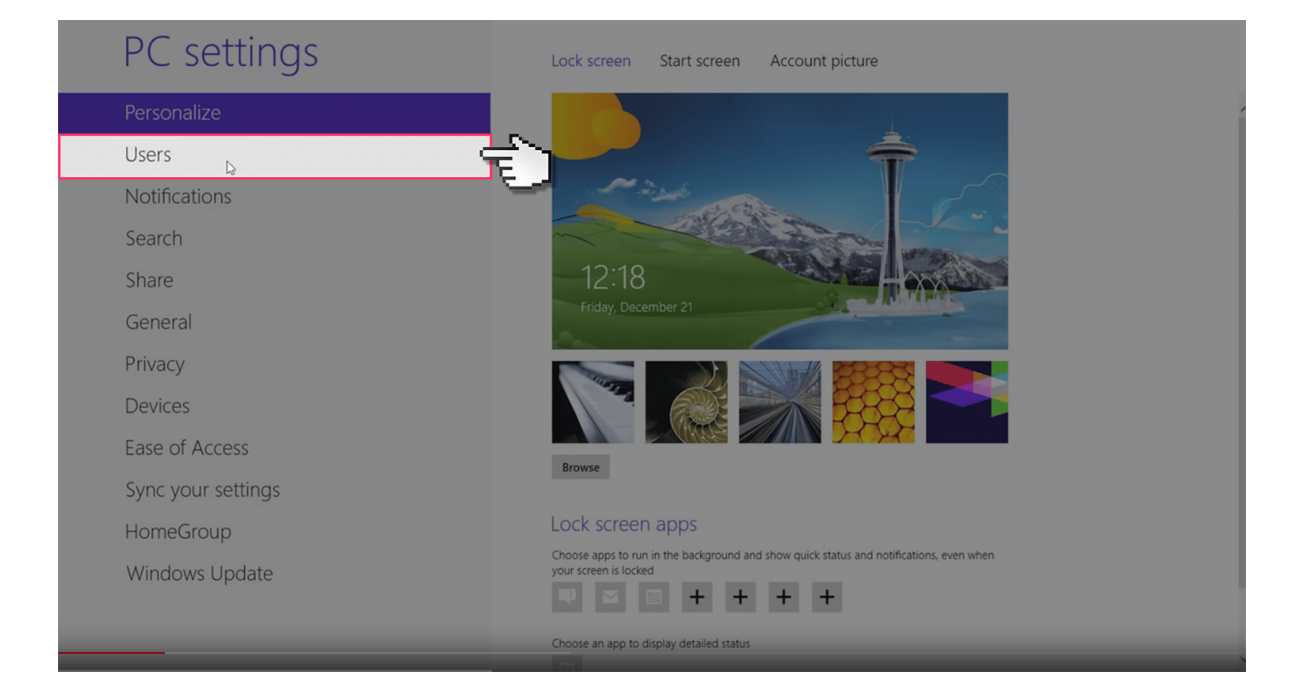

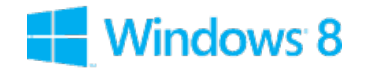

### **Step by step guide**

**5**

 If you don't have a separate account for your child you'll have to create one now. Select 'Add user'.

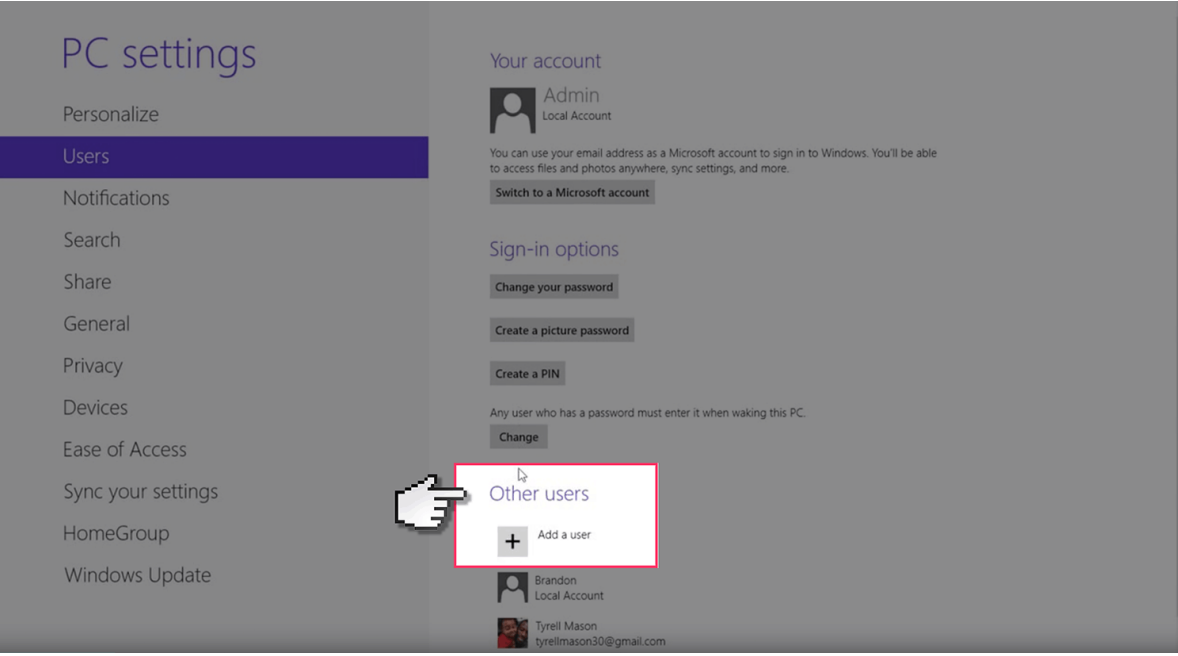

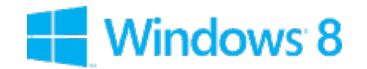

#### **Step by step guide**

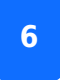

Insert Windows Email address.

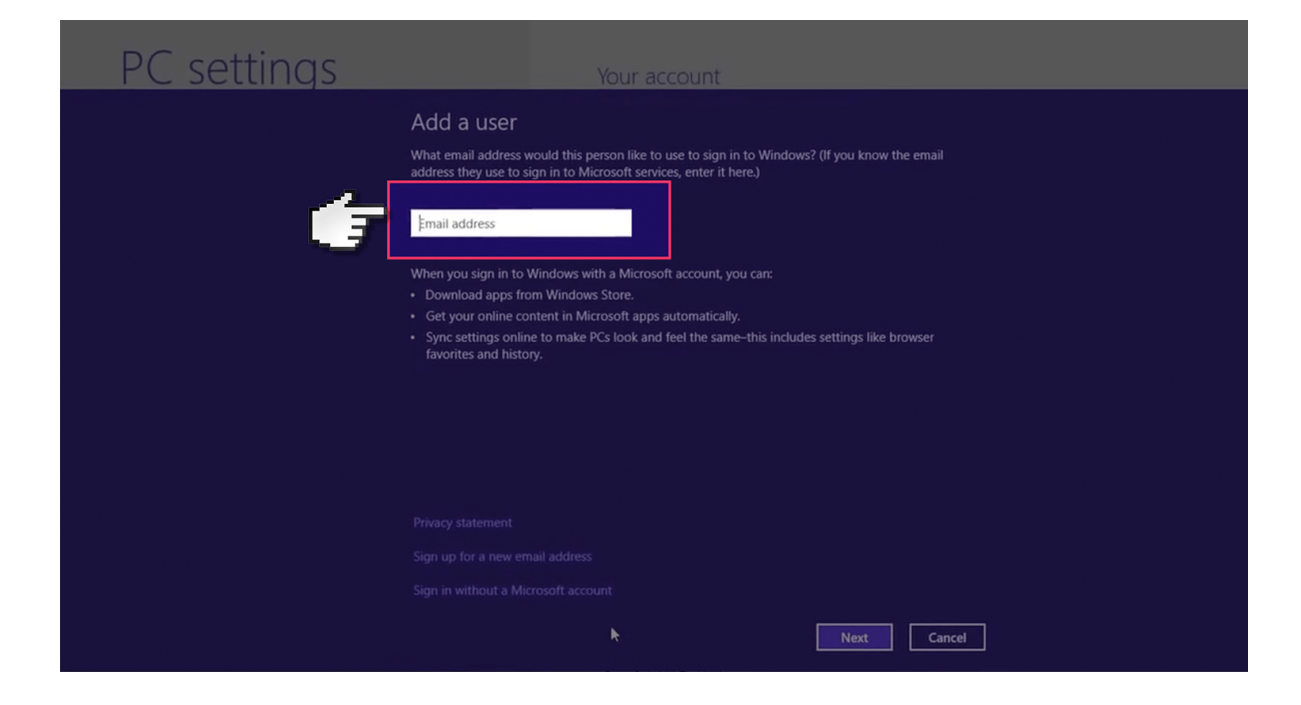

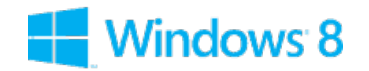

### **Step by step guide**

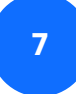

Then tick the 'Childs Account' box.

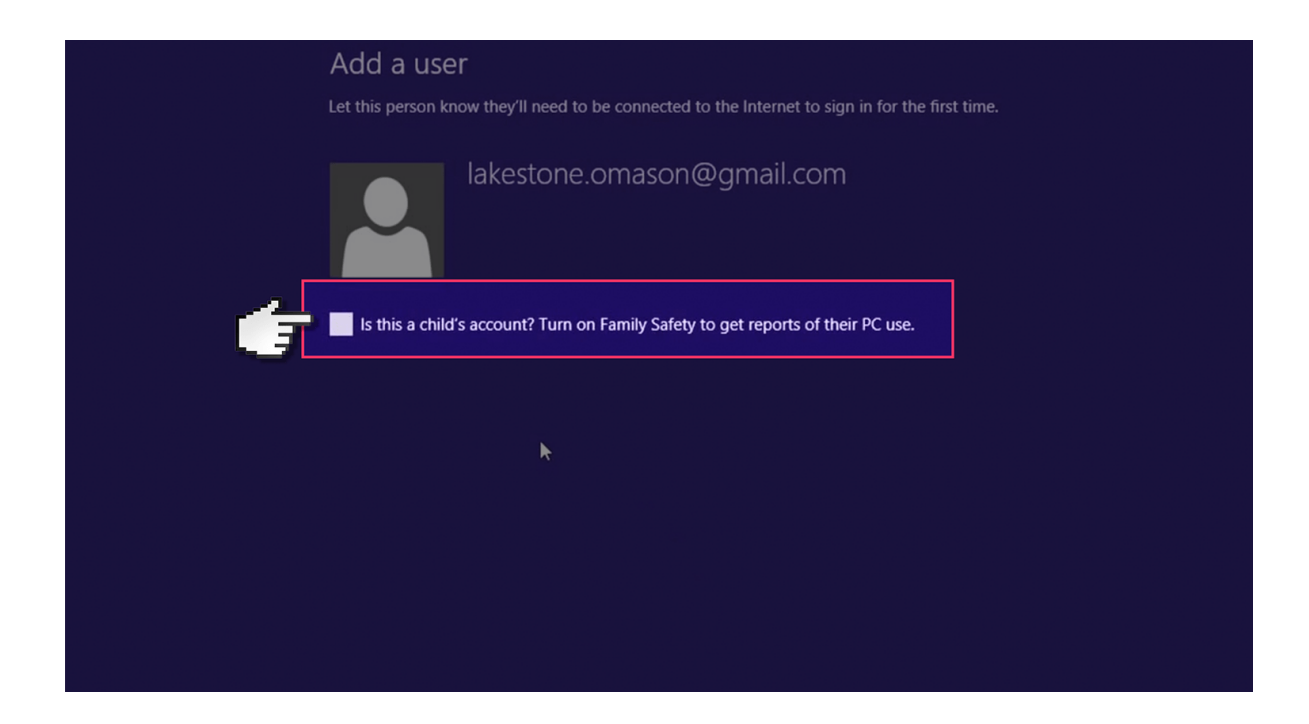

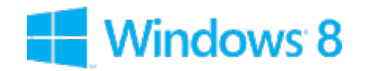

#### **Step by step guide**

**8**

 Switch to your child's account and insert the password to start making account changes.

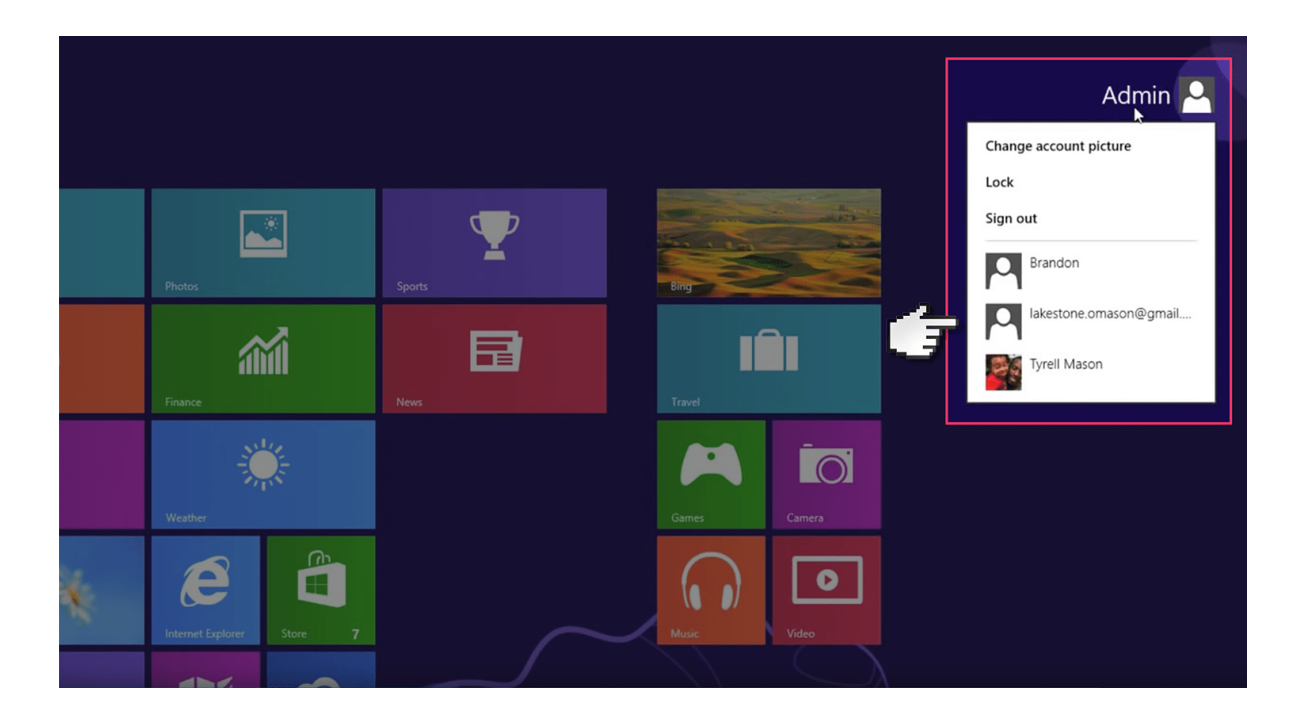

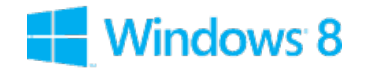

#### **Step by step guide**

**9**

 From the start screen, just type out control panel and press enter. This will bring you up to the control panel folder.

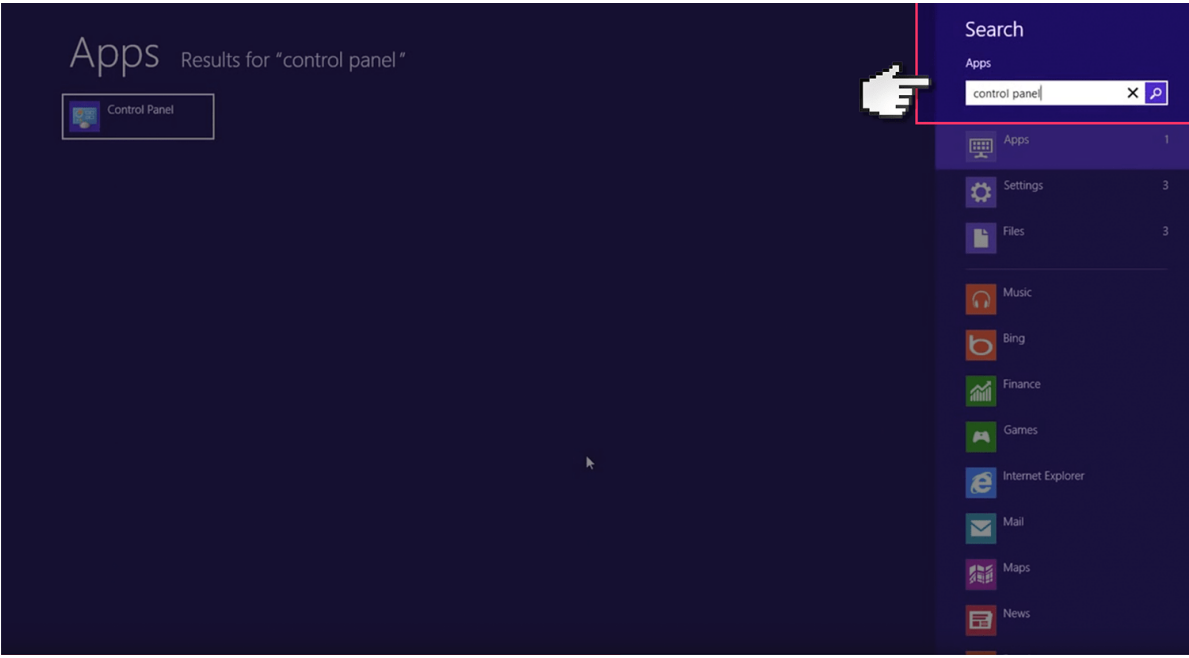

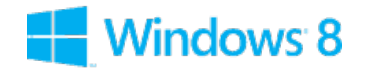

#### **Step by step guide**

#### **<sup>10</sup>** Select 'User Accounts'.

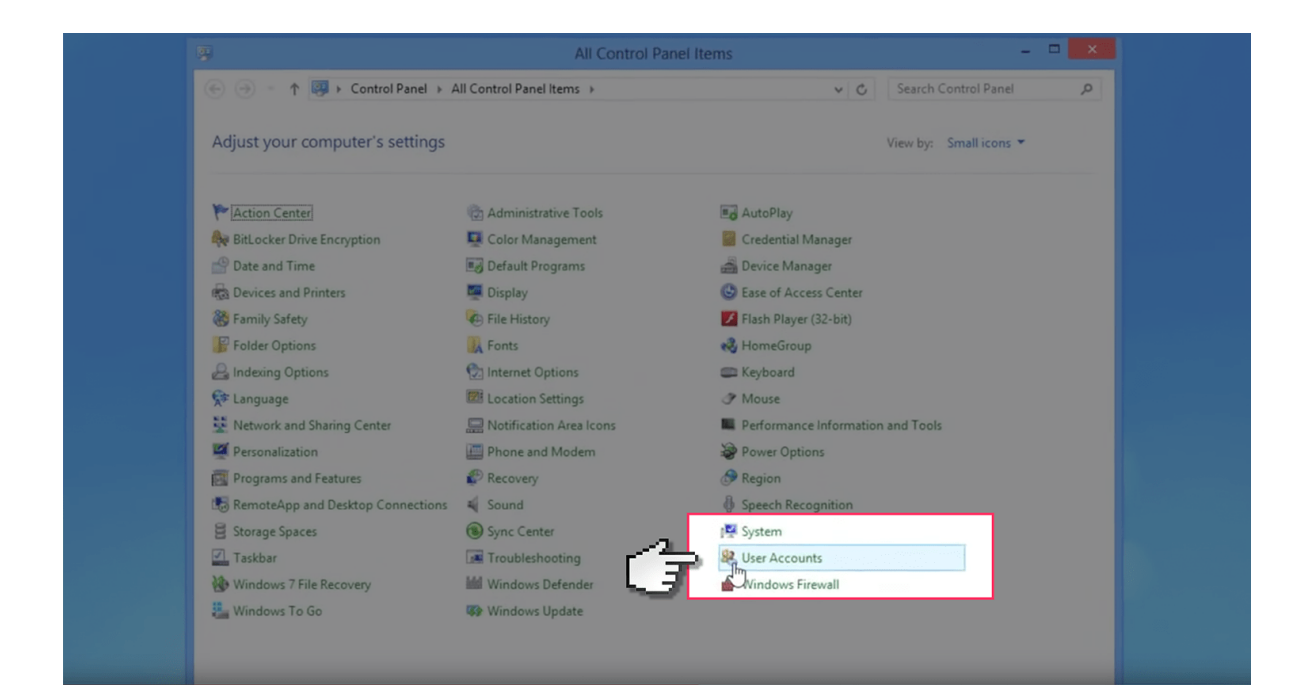

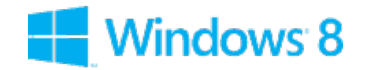

#### **Step by step guide**

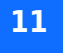

**11** Select the new child's User account.

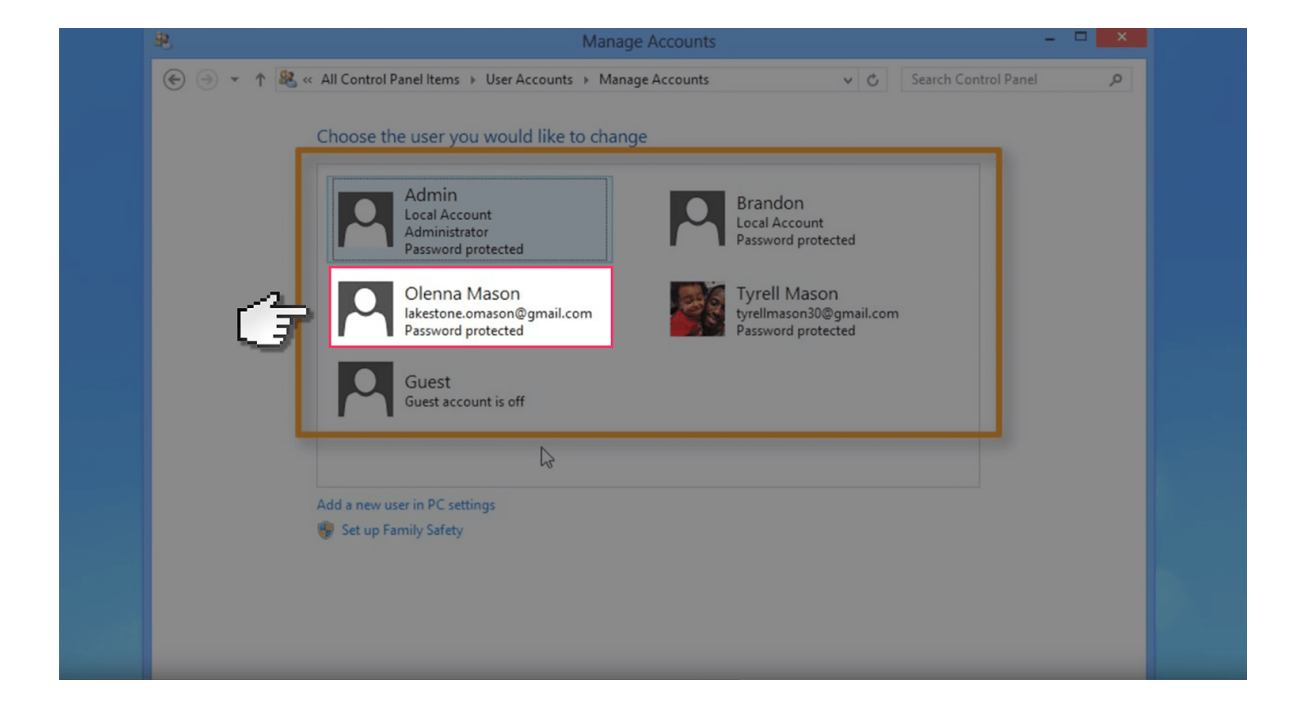

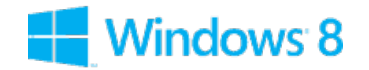

#### **Step by step guide**

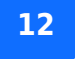

**12** They select 'Set up Family Safety'.

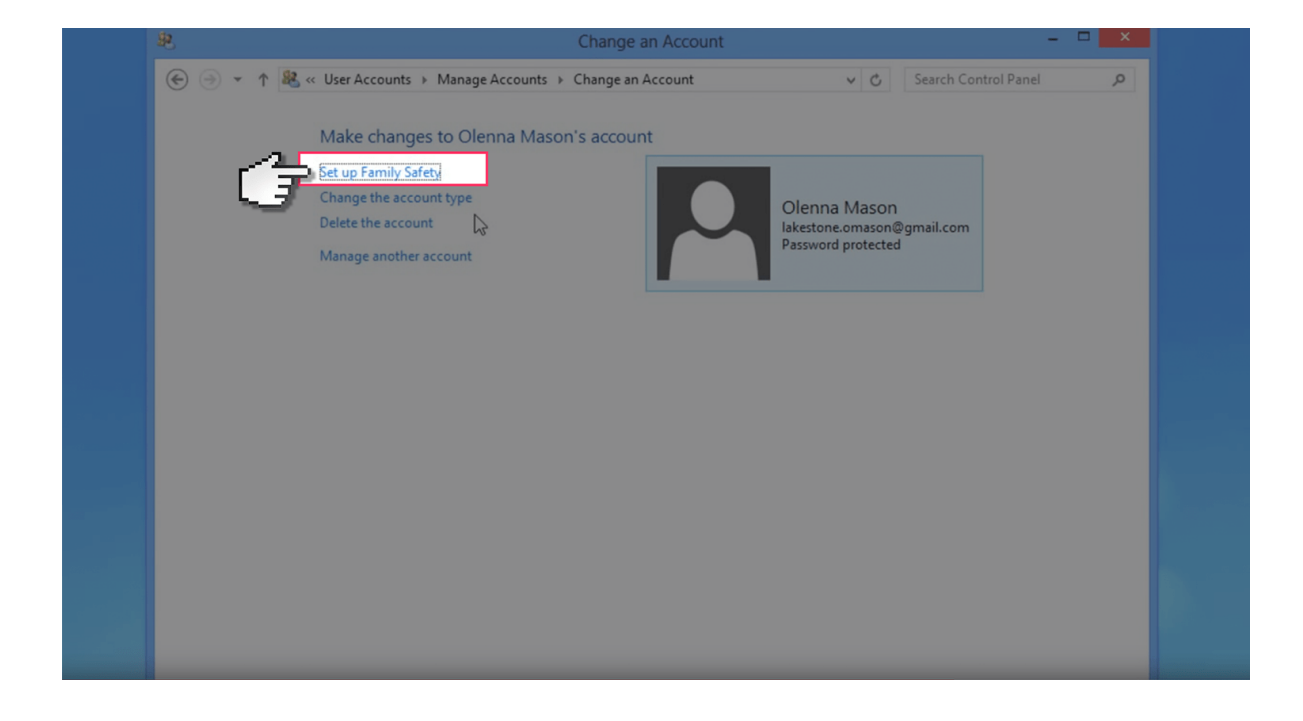

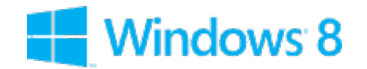

### **Step by step guide**

**13** Change this account to administrator. This will allow you to change settings on the account.

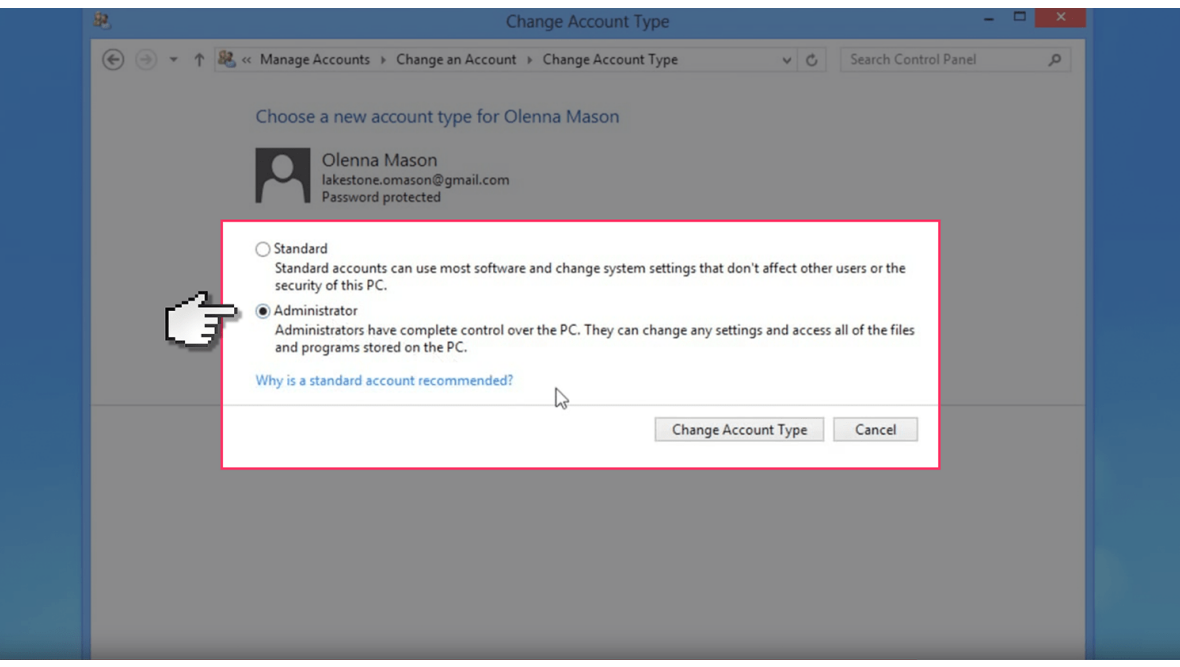

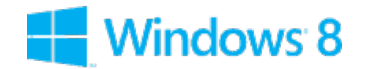

#### **Step by step guide**

**14** Now open up the child's user account.

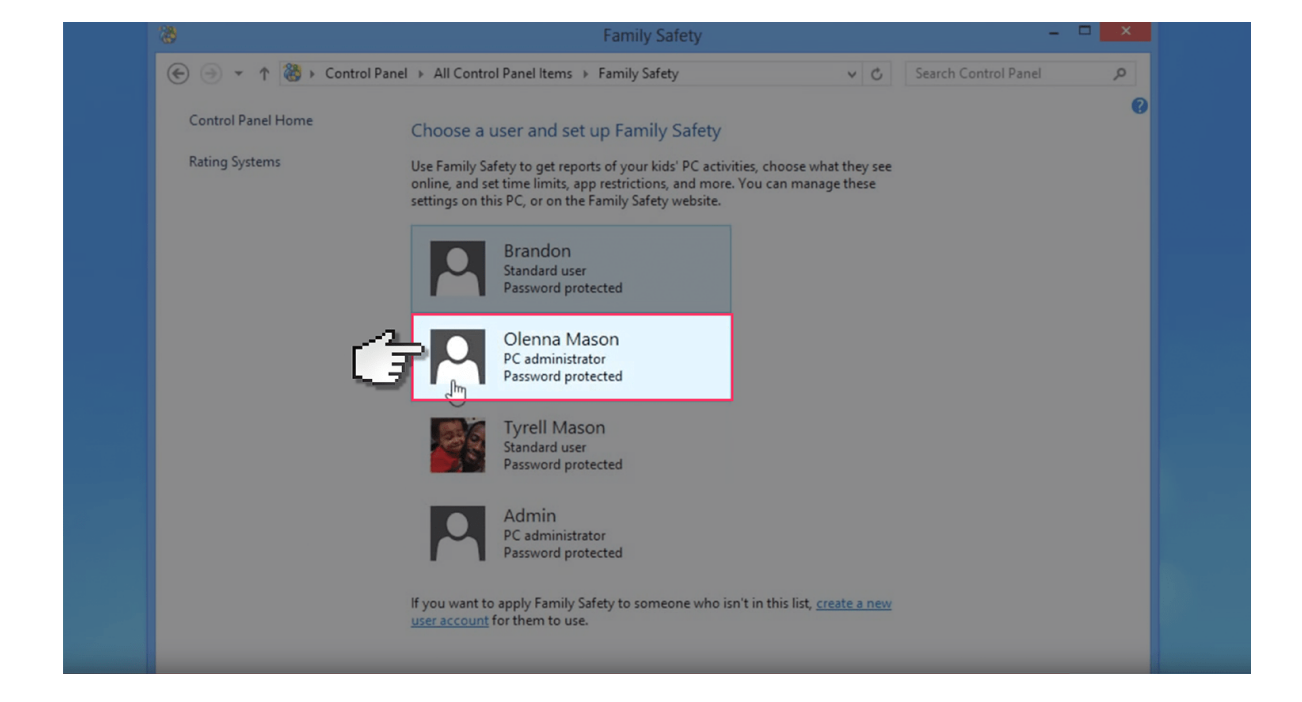

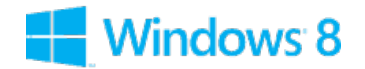

### **Step by step guide**

**15** And now you have access to restrict web content including viewing activity reports to see what sites your child has visited. Time limits, Windows Store and game restrictions, plus app restrictions.

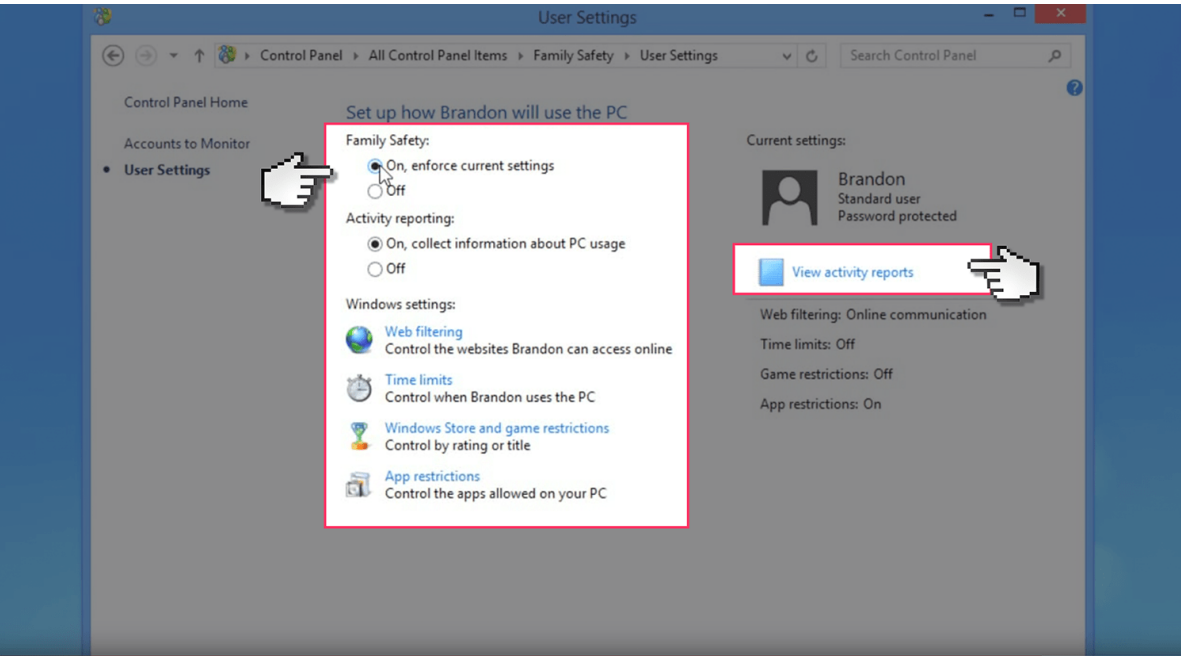